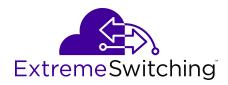

# Installing Ethernet Routing Switch 4900 Series

© 2017-2019, Extreme Networks, Inc. All Rights Reserved.

#### **Notice**

While reasonable efforts have been made to ensure that the information in this document is complete and accurate at the time of printing, Extreme Networks, Inc. assumes no liability for any errors. Extreme Networks, Inc. reserves the right to make changes and corrections to the information in this document without the obligation to notify any person or organization of such changes.

#### **Documentation disclaimer**

"Documentation" means information published in varying mediums which may include product information, operating instructions and performance specifications that are generally made available to users of products. Documentation does not include marketing materials. Extreme Networks shall not be responsible for any modifications, additions, or deletions to the original published version of Documentation unless such modifications, additions, or deletions were performed by or on the express behalf of Extreme Networks. End User agrees to indemnify and hold harmless Extreme Networks, Extreme Networks' agents, servants and employees against all claims, lawsuits, demands and judgments arising out of, or in connection with, subsequent modifications, additions or deletions to this documentation, to the extent made by End User.

### Link disclaimer

Extreme Networks is not responsible for the contents or reliability of any linked websites referenced within this site or Documentation provided by Extreme Networks. Extreme Networks is not responsible for the accuracy of any information, statement or content provided nesses sites and does not necessarily endorse the products, services, or information described or offered within them. Extreme Networks does not guarantee that these links will work all the time and has no control over the availability of the linked pages.

#### Warranty

Extreme Networks provides a limited warranty on Extreme Networks hardware and software. Refer to your sales agreement to establish the terms of the limited warranty. In addition, Extreme Networks' standard warranty language, as well as information regarding support for this product while under warranty is available to Extreme Networks customers and other parties through the Extreme Networks Support website: <a href="https://www.extremenetworks.com/support/">www.extremenetworks.com/support/</a> under the link ""Policies" or such successor site as designated by Extreme Networks. Please note that if You acquired the product(s) from an authorized Extreme Networks Channel Partner outside of the United States and Canada, the warranty is provided to You by said Extreme Networks Channel Partner and not by Extreme Networks.

"Hosted Service" means an Extreme Networks hosted service subscription that You acquire from either Extreme Networks or an authorized Extreme Networks Channel Partner (as applicable) and which is described further in Hosted SAS or other service description documentation regarding the applicable hosted service. If You purchase a Hosted Service subscription, the foregoing limited warranty may not apply but You may be entitled to support services in connection with the Hosted Service as described further in your service description documents for the applicable Hosted Service. Contact Extreme Networks or Extreme Networks Channel Partner (as applicable) for more information.

#### **Hosted Service**

THE FOLLOWING APPLIES ONLY IF YOU PURCHASE AN EXTREME NETWORKS HOSTED SERVICE SUBSCRIPTION FROM EXTREME NETWORKS OR AN EXTREME NETWORKS CHANNEL PARTNER (AS APPLICABLE), THE TERMS OF USE FOR HOSTED SERVICES ARE AVAILABLE ON THE EXTREME NETWORKS WEBSITE, <a href="https://extremeportal.force.com/">https://extremeportal.force.com/</a> OR SUCH SUCCESSOR SITE AS DESIGNATED BY EXTREME NETWORKS, AND ARE APPLICABLE TO ANYONE WHO ACCESSES OR USES THE HOSTED SERVICE. BY ACCESSING OR USING THE HOSTED SERVICE, OR AUTHORIZING OTHERS TO DO SO, YOU, ON BEHALF OF YOURSELF AND THE ENTITY FOR WHOM YOU ARE DOING SO (HEREINAFTER REFERRED TO INTERCHANGEABLY AS "YOU" AND "END USER"), AGREE TO THE TERMS OF USE. IF YOU ARE ACCEPTING THE TERMS OF USE ON BEHALF A COMPANY OR OTHER LEGAL ENTITY, YOU

REPRESENT THAT YOU HAVE THE AUTHORITY TO BIND SUCH ENTITY TO THESE TERMS OF USE. IF YOU DO NOT HAVE SUCH AUTHORITY, OR IF YOU DO NOT WISH TO ACCEPT THESE TERMS OF USE, YOU MUST NOT ACCESS OR USE THE HOSTED SERVICE OR AUTHORIZE ANYONE TO ACCESS OR USE THE HOSTED SERVICE.

#### Licenses

THE SOFTWARE LICENSE TERMS AVAILABLE ON THE EXTREME NETWORKS WEBSITE, https://extremeportal.force.com/ OR SUCH SUCCESSOR SITE AS DESIGNATED BY EXTREME NETWORKS, ARE APPLICABLE TO ANYONE WHO DOWNLOADS, USES AND/OR INSTALLS EXTREME NETWORKS SOFTWARE, PURCHASED FROM EXTREME NETWORKS, INC., ANY EXTREME NETWORKS AFFILIATE, OR AN EXTREME NETWORKS CHANNEL PARTNER (AS APPLICABLE) UNDER A COMMERCIAL AGREEMENT WITH EXTREME NETWORKS OR AN EXTREME NETWORKS CHANNEL PARTNER. UNLESS OTHERWISE AGREED TO BY EXTREME NETWORKS IN WRITING. EXTREME NETWORKS DOES NOT EXTEND THIS LICENSE IF THE SOFTWARE WAS OBTAINED FROM ANYONE OTHER THAN EXTREME NETWORKS, AN EXTREME NETWORKS AFFILIATE OR AN EXTREME NETWORKS CHANNEL PARTNER; EXTREME NETWORKS RESERVES THE RIGHT TO TAKE LEGAL ACTION AGAINST YOU AND ANYONE ELSE USING OR SELLING THE SOFTWARE WITHOUT A LICENSE. BY INSTALLING, DOWNLOADING OR USING THE SOFTWARE, OR AUTHORIZING OTHERS TO DO SO, YOU, ON BEHALF OF YOURSELF AND THE ENTITY FOR WHOM YOU ARE INSTALLING, DOWNLOADING OR USING THE SOFTWARE (HEREINAFTER REFERRED TO INTERCHANGEABLY AS "YOU" AND "END USER"), AGREE TO THESE TERMS AND CONDITIONS AND CREATE A BINDING CONTRACT BETWEEN YOU AND EXTREME NETWORKS, INC. OR THE APPLICABLE EXTREME NETWORKS AFFILIATE ("EXTREME NETWORKS").

Extreme Networks grants You a license within the scope of the license types described below. Where the order documentation does not expressly identify a license type, the applicable license will be a Designated System License as set forth below in the Designated System(s) License (DS) section as applicable. The applicable number of licenses and units of capacity for which the license is granted will be one (1), unless a different number of licenses or units of capacity is specified in the documentation or other materials available to You. "Software" means computer programs in object code, provided by Extreme Networks or an Extreme Networks Channel Partner, whether as stand-alone products, pre-installed on hardware products, and any upgrades, updates, patches, bug fixes, or modified versions thereto. "Designated Processor" means a single stand-alone computing device. "Server" means a set of Designated Processors that hosts (physically or virtually) a software application to be accessed by multiple users. "Instance" means a single copy of the Software executing at a particular time: (i) on one physical machine; or (ii) on one deployed software virtual machine ("VM") or similar deployment.

### License type(s)

Designated System(s) License (DS). End User may install and use each copy or an Instance of the Software only: 1) on a number of Designated Processors up to the number indicated in the order; or 2) up to the number of Instances of the Software as indicated in the order, Documentation, or as authorized by Extreme Networks in writing. Extreme Networks may require the Designated Processor(s) to be identified in the order by type, serial number, feature key, Instance, location or other specific designation, or to be provided by End User to Extreme Networks through electronic means established by Extreme Networks specifically for this purpose.

#### Copyright

Except where expressly stated otherwise, no use should be made of materials on this site, the Documentation, Software, Hosted Service, or hardware provided by Extreme Networks. All content on this site, the documentation, Hosted Service, and the product provided by Extreme Networks including the selection, arrangement and design of the content is owned either by Extreme Networks or its licensors and is protected by copyright and other intellectual property laws including the sui generis rights relating to the protection of databases. You may not modify, copy, reproduce, republish, upload, post, transmit or distribute in any way any content, in whole or in part,

including any code and software unless expressly authorized by Extreme Networks. Unauthorized reproduction, transmission, dissemination, storage, and or use without the express written consent of Extreme Networks can be a criminal, as well as a civil offense under the applicable law.

#### Virtualization

The following applies if the product is deployed on a virtual machine. Each product has its own ordering code and license types. Note, unless otherwise stated, that each Instance of a product must be separately licensed and ordered. For example, if the end user customer or Extreme Networks Channel Partner would like to install two Instances of the same type of products, then two products of that type must be ordered.

#### **Third Party Components**

"Third Party Components" mean certain software programs or portions thereof included in the Software or Hosted Service may contain software (including open source software) distributed under third party agreements ("Third Party Components"), which contain terms regarding the rights to use certain portions of the Software ("Third Party Terms"). As required, information regarding distributed Linux OS source code (for those products that have distributed Linux OS source code) and identifying the copyright holders of the Third Party Components and the Third Party Terms that apply is available in the products, Documentation or on Extreme Networks' website at: https://extremeportal.force.com/ExtrLicenseLanding or such successor site as designated by Extreme Networks. The open source software license terms provided as Third Party Terms are consistent with the license rights granted in these Software License Terms, and may contain additional rights benefiting You, such as modification and distribution of the open source software. The Third Party Terms shall take precedence over these Software License Terms, solely with respect to the applicable Third Party Components to the extent that these Software License Terms impose greater restrictions on You than the applicable Third Party Terms.

The following applies only if the H.264 (AVC) codec is distributed with the product. THIS PRODUCT IS LICENSED UNDER THE AVC PATENT PORTFOLIO LICENSE FOR THE PERSONAL USE OF A CONSUMER OR OTHER USES IN WHICH IT DOES NOT RECEIVE REMUNERATION TO (i) ENCODE VIDEO IN COMPLIANCE WITH THE AVC STANDARD ("AVC VIDEO") AND/OR (ii) DECODE AVC VIDEO THAT WAS ENCODED BY A CONSUMER ENGAGED IN A PERSONAL ACTIVITY AND/OR WAS OBTAINED FROM A VIDEO PROVIDER LICENSED TO PROVIDE AVC VIDEO. NO LICENSE IS GRANTED OR SHALL BE IMPLIED FOR ANY OTHER USE. ADDITIONAL INFORMATION MAY BE OBTAINED FROM MPEG LA, L.L.C. SEE http://www.mpegla.com/

#### Service Provider

THE FOLLOWING APPLIES TO EXTREME NETWORKS CHANNEL PARTNER'S HOSTING OF EXTREME NETWORKS PRODUCTS OR SERVICES. THE PRODUCT OR HOSTED SERVICE MAY USE THIRD PARTY COMPONENTS SUBJECT TO THIRD PARTY TERMS AND REQUIRE A SERVICE PROVIDER TO BE INDEPENDENTLY LICENSED DIRECTLY FROM THE THIRD PARTY SUPPLIER. AN EXTREME NETWORKS CHANNEL PARTNER'S HOSTING OF EXTREME NETWORKS PRODUCTS MUST BE AUTHORIZED IN WRITING BY EXTREME NETWORKS AND IF THOSE HOSTED PRODUCTS USE OR EMBED CERTAIN THIRD PARTY SOFTWARE, INCLUDING BUT NOT LIMITED TO MICROSOFT SOFTWARE OR CODECS, THE EXTREME NETWORKS CHANNEL PARTNER IS REQUIRED TO INDEPENDENTLY OBTAIN ANY APPLICABLE LICENSE AGREEMENTS, AT THE EXTREME NETWORKS CHANNEL PARTNER'S EXPENSE, DIRECTLY FROM THE APPLICABLE THIRD PARTY SUPPLIER.

WITH RESPECT TO CODECS, IF THE EXTREME NETWORKS CHANNEL PARTNER IS HOSTING ANY PRODUCTS THAT USE OR EMBED THE G.729 CODEC, H.264 CODEC, OR H.265 CODEC, THE EXTREME NETWORKS CHANNEL PARTNER ACKNOWLEDGES AND AGREES THE EXTREME NETWORKS CHANNEL PARTNER IS RESPONSIBLE FOR ANY AND ALL RELATED FEES AND/OR ROYALTIES. THE G.729 CODEC IS LICENSED BY SIPRO LAB TELECOM INC. SEE

WWW.SIPRO.COM/CONTACT.HTML. THE H.264 (AVC) CODEC IS LICENSED UNDER THE AVC PATENT PORTFOLIO LICENSE FOR

THE PERSONAL USE OF A CONSUMER OR OTHER USES IN WHICH IT DOES NOT RECEIVE REMUNERATION TO: (I) ENCODE VIDEO IN COMPLIANCE WITH THE AVC STANDARD ("AVC VIDEO") AND/OR (II) DECODE AVC VIDEO THAT WAS ENCODED BY A CONSUMER ENGAGED IN A PERSONAL ACTIVITY AND/OR WAS OBTAINED FROM A VIDEO PROVIDER LICENSED TO PROVIDE AVC VIDEO. NO LICENSE IS GRANTED OR SHALL BE IMPLIED FOR ANY OTHER USE. ADDITIONAL INFORMATION FOR H.264 (AVC) AND H.265 (HEVC) CODECS MAY BE OBTAINED FROM MPEG LA, L.L.C. SEE HTTP://

#### Compliance with Laws

You acknowledge and agree that it is Your responsibility for complying with any applicable laws and regulations, including, but not limited to laws and regulations related to call recording, data privacy, intellectual property, trade secret, fraud, and music performance rights, in the country or territory where the Extreme Networks product is used

#### **Preventing Toll Fraud**

"Toll Fraud" is the unauthorized use of your telecommunications system by an unauthorized party (for example, a person who is not a corporate employee, agent, subcontractor, or is not working on your company's behalf). Be aware that there can be a risk of Toll Fraud associated with your system and that, if Toll Fraud occurs, it can result in substantial additional charges for your telecommunications services.

#### Security Vulnerabilities

Information about Extreme Networks' security support policies can be found in the Global Technical Assistance Center Knowledgebase at <a href="https://gtacknowledge.extremenetworks.com/">https://gtacknowledge.extremenetworks.com/</a>.

#### **Downloading Documentation**

For the most current versions of Documentation, see the Extreme Networks Support website: <a href="www.extremenetworks.com/documentation/">www.extremenetworks.com/documentation/</a>, or such successor site as designated by Extreme Networks

#### **Contact Extreme Networks Support**

See the Extreme Networks Support website: <a href="https://www.extremenetworks.com/support/">www.extremenetworks.com/support/</a> for product or Hosted Service notices and articles, or to report a problem with your Extreme Networks product or Hosted Service. For the support phone number in your country, visit: <a href="https://www.extremenetworks.com/support/contact">www.extremenetworks.com/support/contact</a> (or such successor site as designated by Extreme Networks), scroll to the bottom of the page, and select Contact Extreme Networks Support.

#### **Trademarks**

The trademarks, logos and service marks ("Marks") displayed in this site, the Documentation, Hosted Service(s), and product(s) provided by Extreme Networks are the registered or unregistered Marks of Extreme Networks, Inc., its affiliates, its licensors, its suppliers, or other third parties. Users are not permitted to use such Marks without prior written consent from Extreme Networks or such third party which may own the Mark. Nothing contained in this site, the Documentation, Hosted Service(s) and product(s) should be construed as granting, by implication, estoppel, or otherwise, any license or right in and to the Marks without the express written permission of Extreme Networks or the applicable third party.

Extreme Networks is a registered trademark of Extreme Networks,

All non-Extreme Networks trademarks are the property of their respective owners. Linux® is the registered trademark of Linus Torvalds in the U.S. and other countries.

For additional information on Extreme Networks trademarks, please see: <a href="https://www.extremenetworks.com/company/legal/">www.extremenetworks.com/company/legal/</a>

### **Contents**

| Chapter 1: About this Document                      | 6  |
|-----------------------------------------------------|----|
| Purpose                                             |    |
| Conventions                                         | 6  |
| Text Conventions                                    | 6  |
| Documentation and Training                          | 6  |
| Getting Help                                        |    |
| Providing Feedback to Us                            | 8  |
| Chapter 2: New in this document                     | 9  |
| Chapter 3: Preinstallation Checklist                | 10 |
| Chapter 4: Installation Preparation                 | 12 |
| Ethernet Routing Switch 4900 Series Models          |    |
| Common Hardware Features                            | 13 |
| Universal Serial Bus Oorts                          | 14 |
| Electrostatic Discharge Prevention                  | 15 |
| Technical Specifications                            | 16 |
| Power Specifications                                | 17 |
| MTBF Values                                         | 18 |
| Power Supply Cords                                  | 19 |
| Verify the Package Contents                         | 21 |
| Optional rack-mounting equipment                    | 22 |
| Power Supply Unit specifications                    | 23 |
| Connecting Switch to AC Power                       | 23 |
| Chapter 5: Switch Installation                      | 24 |
| Installing the ERS 4900 Series in an Equipment Rack |    |
| Installing Optional Four-Post Rack-Mount Brackets   |    |
| Installing the Secondary Power Supply               |    |
| Connecting a Transceiver to the Switch or Stack     |    |
| Installing SFP Transceivers                         |    |
| Removing SFP Transceivers                           | 34 |
| Supported Optical Devices                           | 35 |
| Cable Requirements                                  | 36 |
| Console port adapters                               | 36 |
| Stacking                                            | 37 |
| Connecting Switches in a Stack                      |    |
| Stack Configurations                                | 38 |
| Replacing or Adding a Stack Unit                    |    |
| Removing a Stack Unit                               | 41 |
| Checking Light Emitting Diode on the Switch         | 41 |
|                                                     | 42 |

| Port LED State Indicators                        | 43 |
|--------------------------------------------------|----|
| Chapter 6: Installation Reference                | 45 |
| Console Port Pin Assignments                     | 45 |
| RJ-45 Connector Pin Assignments for PoE Switches | 45 |
| Chapter 7: Translations of safety Messages       | 47 |
| Safety Messages                                  | 47 |

# **Chapter 1: About this Document**

This section discusses the purpose of this document, the conventions used, ways to provide feedback, additional help, and information regarding other Extreme Networks publications.

# **Purpose**

This document provides the information and procedures required to install the hardware, software, cabling, and power for the Extreme Networks Ethernet Routing Switch 4900 Series.

Unless otherwise indicated, this information applies to:

- ERS 4950GTS
- ERS 4950GTS-PWR+
- ERS 4926GTS
- ERS 4926GTS-PWR+

# **Conventions**

This section discusses the conventions used in this guide.

### **Text Conventions**

The following tables list text conventions that can be used throughout this document.

# **Documentation and Training**

To find Extreme Networks product guides, visit our documentation pages at:

| Current Product Documentation                                        | www.extremenetworks.com/documentation/                          |
|----------------------------------------------------------------------|-----------------------------------------------------------------|
| Archived Documentation (for earlier versions and legacy products)    | www.extremenetworks.com/support/documentation-archives/         |
| Release Notes                                                        | www.extremenetworks.com/support/release-notes                   |
| Hardware/Software Compatibility Matrices                             | https://www.extremenetworks.com/support/compatibility-matrices/ |
| White papers, data sheets, case studies, and other product resources | https://www.extremenetworks.com/resources/                      |

### **Training**

Extreme Networks offers product training courses, both online and in person, as well as specialized certifications. For more information, visit www.extremenetworks.com/education/.

# **Getting Help**

If you require assistance, contact Extreme Networks using one of the following methods:

| Extreme<br>Portal | Search the GTAC (Global Technical Assistance Center) knowledge base, manage support cases and service contracts, download software, and obtain product licensing, training, and certifications.                                                     |
|-------------------|----------------------------------------------------------------------------------------------------|
| The Hub           | A forum for Extreme Networks customers to connect with one another, answer questions, and share ideas and feedback. This community is monitored by Extreme Networks employees, but is not intended to replace specific guidance from GTAC.          |
| Call GTAC         | For immediate support: 1-800-998-2408 (toll-free in U.S. and Canada) or +1 408-579-2826. For the support phone number in your country, visit: <a href="https://www.extremenetworks.com/support/contact">www.extremenetworks.com/support/contact</a> |

Before contacting Extreme Networks for technical support, have the following information ready:

- Your Extreme Networks service contract number and/or serial numbers for all involved Extreme Networks products
- · A description of the failure
- A description of any action(s) already taken to resolve the problem
- A description of your network environment (such as layout, cable type, other relevant environmental information)
- Network load at the time of trouble (if known)
- The device history (for example, if you have returned the device before, or if this is a recurring problem)
- Any related RMA (Return Material Authorization) numbers

### **Subscribing to Service Notifications**

You can subscribe to email notifications for product and software release announcements, Vulnerability Notices, and Service Notifications.

- 1. Go to www.extremenetworks.com/support/service-notification-form.
- 2. Complete the form with your information (all fields are required).
- 3. Select the products for which you would like to receive notifications.
  - Note:

You can modify your product selections or unsubscribe at any time.

4. Click Submit.

# **Providing Feedback to Us**

Quality is our first concern at Extreme Networks, and we have made every effort to ensure the accuracy and completeness of this document. We are always striving to improve our documentation and help you work better, so we want to hear from you! We welcome all feedback but especially want to know about:

- · Content errors or confusing or conflicting information.
- Ideas for improvements to our documentation so you can find the information you need faster.
- · Broken links or usability issues.

If you would like to provide feedback to the Extreme Networks Information Development team, you can do so in two ways:

- Use our short online feedback form at <a href="https://www.extremenetworks.com/documentation-feedback/">https://www.extremenetworks.com/documentation-feedback/</a>.
- Email us at documentation@extremenetworks.com.

Please provide the publication title, part number, and as much detail as possible, including the topic heading and page number if applicable, as well as your suggestions for improvement.

# **Chapter 2: New in this document**

There are no feature changes in this release.

### Other changes

The Rack Requirement section is updated. For more information, see <u>Installing the ERS 4900</u> <u>Series in an Equipment Rack</u> on page 24.

# **Chapter 3: Preinstallation Checklist**

Before you install the Ethernet Routing Switch 4900 Series, make sure that you complete the tasks in the preinstallation checklist.

| No. | Task                                                                                                    | Description                                                                                                    | ~ |
|-----|----------------------------------------------------------------------------------------------------|----------------------------------------------------------------------------------------------------|---|
| 1.  | Review the technical specification for the switch. Make sure that the area where you install the switch and where it will operate meet the requirements. | For the physical, electrical, and environmental specifications, see Technical specifications on page 16.                                                                                                    |   |
| 2.  | Verify the power supply unit (PSU) specifications. Optionally order a redundant PSU to provide redundancy and load sharing.                              | See AC power specifications on page 17.                                                                                                    |   |
| 3.  | Make sure that you have the following tools and cables:                                                                                                  | See <u>Cable requirements</u> on page 36.                                                                                                    |   |
|     | Phillips #2 screwdriver RJ-45 console<br>port cable                                                                                                    |                                                                                                    |   |
|     | • ESD cable                                                                                                    |                                                                                                    |   |
| 4.  | Unpack the equipment.                                                                                                    | Observe ESD precautions when you unpack the equipment. See <u>Electrostatic</u> <u>discharge prevention</u> on page 15.                                                                                                    |   |
| 5.  | Verify the contents of the shipped package.                                                                                                    | See Verifying package contents on page 21 for a description of the components that are provided with the switch. If any components are missing, contact Extreme Networks support at <a href="http://www.extremenetworks.com/support">http://www.extremenetworks.com/support</a> . |   |
| 6.  | Make sure that the power cord has the correct country-specific termination.                                                                              | See <u>Power cord type and order codes</u> on page 19.                                                                                                    |   |
| 7.  | Prepare the rack.                                                                                                    | Ensure that there is enough rack space to accommodate specific models.                                                                                                    |   |
|     |                                                                                                    | For more information, see Installing the ERS 4900 Series in an Equipment Rack on page 24 for rack space unit requirements.                                                                                                    |   |

| No. | Task | Description                                                                                                    | ~ |
|-----|------|----------------------------------------------------------------------------------------------------|---|
|     |      | Ensure that the rack is bolted to the floor and braced if necessary.                                                                                                    |   |
|     |      | Ensure that the rack is grounded to the same grounding electrode used by the power service in the area. The ground path must be permanent and must not exceed 1 Ohm of resistance from the rack to the grounding electrode. |   |
|     |      | See Installing the switch in an equipment rack on page 24.                                                                                                    |   |

# **Chapter 4: Installation Preparation**

# **Ethernet Routing Switch 4900 Series Models**

The following table lists the ERS 4900 Series models and the key features for each switch.

Table 1: ERS 4900 Series models

| Model            | Key features                                                                                                    | Part Number                   |
|------------------|----------------------------------------------------------------------------------------------------|-------------------------------|
| ERS 4926GTS      | 24 ports, 10/100/1000 Base-T<br>Ethernet with two ports of SFP<br>+ (10 Gbps) interfaces                                                          | AL4900A01-E6 (no power cord)  |
|                  | Stackable Ethernet switch                                                                                                    |                               |
|                  | • Non-PoE                                                                                                    |                               |
|                  | Supports two modular 250 W     Power Supply Units (PSU), where     one PSU is required for operation     and the optional second is     redundant |                               |
| ERS 4926GTS-PWR+ | 24 ports 10/100/1000BaseT                                                                                                    | AL4900A02-E6 (no power cord)  |
|                  | Stackable Ethernet switch                                                                                                    |                               |
|                  | PoE                                                                                                    |                               |
|                  | 1 rack unit high                                                                                                    |                               |
|                  | Uses modular power supply units and has two field-serviceable power supply receptacles, which support 250 W AC power supply modules               |                               |
| ERS 4950GTS      | 48 ports 10/100/1000BaseT                                                                                                    | AL4900A03-E61 (no power cord) |
|                  | Stackable Ethernet switch                                                                                                    |                               |
|                  | Non-PoE                                                                                                    |                               |
|                  | 1 rack unit high                                                                                                    |                               |
|                  | Uses modular power supply units and has two field-serviceable power                                                                               |                               |

| Model            | Key features                                                                                                    | Part Number                  |
|------------------|----------------------------------------------------------------------------------------------------|------------------------------|
|                  | supply receptacles, which support 1025 W AC power supply modules                                                                     |                              |
| ERS 4950GTS-PWR+ | 48 ports 10/100/1000BaseT                                                                                                    | AL4900A04-E6 (no power cord) |
|                  | Stackable Ethernet switch                                                                                                    |                              |
|                  | PoE                                                                                                    |                              |
|                  | 1 rack unit high                                                                                                    |                              |
|                  | Uses modular power supply units and has two field-serviceable power supply receptacles, which support 1025 W AC power supply modules |                              |

Power cords must be ordered separately.

Depending on the switch model, a 250 W or 1025 W PSU and .5 m stacking cable is provided for all switches.

### **Common Hardware Features**

The following hardware features are part of all switches in ERS 4900 Series:

- Standard ERS 19 inch rack mount hole pattern allowing horizontal or vertical, flush or offset, front or rear mount options
- Front panel:
  - one serial console connection
  - one USB 2.1 Type A port
  - status LED display panel

The following figure illustrates ERS 4900 Series front panel.

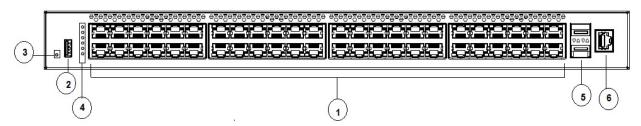

- 1. 10/100/1000 Ports (LEDs above the ports)
- 2. USB Type-A port
- 3. Reset push button
- 4. Status LEDs
- 5. SFP+ ports
- 6. Serial console port

Figure 1: Front panel

- · Rear panel:
  - two stack connectors
  - one Base Select switch
  - ports
    - Note:

The port labeled AUX is disabled.

- power supply units
- one Kensington Lock slot located on the left side, near the back end of the chassis

The following figure illustrates ERS 4900 Series rear panel.

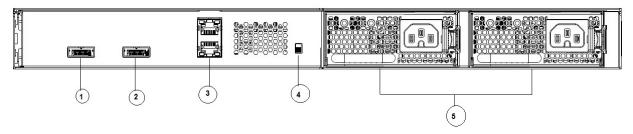

- 1. Stack up connector
- 2. Stack down connector
- 3. Ports
- 4. Base Select Switch
- 5. Power Supply Units

Figure 2: Rear panel

### **Universal Serial Bus Oorts**

The switches feature a Universal Serial Bus (USB) port on the front panel. Switch administrators can use the USB port to perform tasks, previously performed through Trivial File Transfer Protocol (TFTP), with a USB Mass Storage Device (for example, a flash drive or thumb drive):

- · download software
- · generate and download the ASCII configuration file
- · generate and download the binary configuration file

The storage capacity of the USB device in use limits file and system operations.

Support is available only for USB drives that comply with the Mass Storage subsection of the USB 1.1 and USB 2.0 specification. Support does not extend to third-party devices that do not comply with these standards. Off-the-shelf drives that do not comply with these standards cannot operate with the switch. Only FAT or FAT32 file systems are currently supported; USB drives with NTFS file systems are not supported. Consult the documentation provided with the USB drive to ensure compliance with these standards.

# **Electrostatic Discharge Prevention**

Electrostatic discharge (ESD) is a discharge of stored static electricity that can damage equipment and impair electrical circuitry. These electrostatic voltages can result from friction, including, but not exclusive to, pulling cabling through conduits, walking across carpeted areas, and building up of static charge in clothing. ESD damage occurs when electronic components are improperly handled and can result in complete or intermittent failures. While networking equipment is commonly designed and tested to withstand common mode ESD events, voltage sometimes can be discharged to some connector pins but not others, or to some pins before others, which has the potential to damage the networking equipment.

To protect the switch against ESD damage, take the following preventive measures before connecting any data cables to the device:

- Always use antistatic wrist straps. Make sure the strap is adjusted to provide good skin contact.
- Ensure that work surfaces and equipment racks are properly grounded for protection against electrostatic discharge. The common point must be connected to the building ground wire. In a properly wired building, the nearest reliable ground is typically at the electrical outlet.
- Avoid contact between equipment and clothing. The wrist or ankle strap only protects the equipment from ESD voltages on the body; ESD voltages on clothing can still cause damage.
- · Avoid touching any connector pins.
- Do not remove the wrist or ankle strap until the installation is complete.

With new cable installations, you should use an ESD cable to reduce the potential for damage from static that can build up in cables. See the following figure.

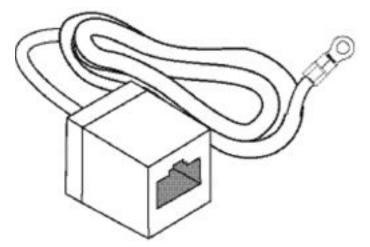

Figure 3: ESD cable

# **Technical Specifications**

The following table provides the technical specifications for the switches in this series. Ensure that the area where you install the switch and where it operates meets these requirements.

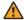

### **Marning:**

To avoid bodily injury from hazardous electrical shock and current, never remove the top of the device. No user-serviceable components are inside.

**Table 2: Physical specifications** 

| Height                                                                      | 4.4 cm – 1RU                                          |  |
|-----------------------------------------------------------------------------|-------------------------------------------------------|--|
| Width                                                                       | 17.32 inch (440 mm or 44 cm) - 19 inch rack mountable |  |
| Depth                                                                       | 18.89 inch (480 mm or 48 cm)                          |  |
| Weight (switch weight with one PSU. Where, PSU approximately weighs 1.6 kg) | • ERS 4926GTS: 7.2 kg                                 |  |
|                                                                             | • ERS 4926GTS-PWR+: 7.9 kg                            |  |
|                                                                             | • ERS 4950GTS: 7.3 kg                                 |  |
|                                                                             | • ERS 4950GTS-PWR+: 8.0 kg                            |  |

**Table 3: Environmental specifications** 

| Operating Temperature                  | 0° and 50° C (32° and 106° F)                                                                                                |
|----------------------------------------|----------------------------------------------------------------------------------------------------|
| Storage Temperature                    | -40°C to 85°C (-40°F to 185°F)                                                                                               |
| Operating Humidity                     | 0 to 95 percent non-condensing                                                                                               |
| Storage Humidity                       | 0 to 95 percent non-condensing                                                                                               |
| Maximum Operating Altitude             | 3,048 m (10,000 feet) above sea level                                                                                        |
| Storage Altitude                       | 0 to 12,192 m (0 to 40,000 feet) above sea level                                                                             |
| Acoustic Noise                         | At 25°C Ambient Temperature, less than 48 dBA typical, at 50°C, less than 61 dBA.                                            |
| Miscellaneous Operating Considerations | No nearby heat sources such as hot air vents or direct sunlight                                                              |
|                                        | No nearby sources of severe electromagnetic noise                                                                            |
|                                        | No excessive dust                                                                                                    |
|                                        | Adequate power source within six feet; one circuit<br>required for each power supply (see table, AC<br>power specifications) |
|                                        | At least 2 inches (5.08 cm) on each side of the switch unit for ventilation                                                  |
|                                        | Cables should be dressed to prevent blocking air flow.                                                                       |

# **Power Specifications**

This section provides the following power specifications for the switch:

- AC power specifications on page 17
- Typical power consumption on page 18
- PoE+ budget calculations on page 18

The following table describes the AC power specifications.

Table 4: AC power specifications

| Model        | Number of Power supplies | Power supply |              | Input p          |       | Thermal rating (BTUs/hr |
|--------------|--------------------------|--------------|--------------|------------------|-------|-------------------------|
|              |                          | Rated        | Line voltage | Watts<br>(Total) | Amps  | maximum)                |
| ERS 4950GTS  | 1                        | 250 W        | 200–240 VAC  | 53.14            | 0.30  | 181.31                  |
|              | 2                        | 250 W/PSU    | 200–240 VAC  | 58.88            | 0.44  | 200.89                  |
|              | 1                        | 250 W        | 100-110 VAC  | 53.67            | 0.51  | 183.12                  |
|              | 2                        | 250 W/PSU    | 100-110 VAC  | 59.53            | 0.58  | 203.11                  |
| ERS 4926GTS  | 1                        | 250 W        | 200–240 VAC  | 39.37            | 0.25  | 134.33                  |
|              | 2                        | 250 W/PSU    | 200–240 VAC  | 46.23            | 0.40  | 157.73                  |
|              | 1                        | 250 W        | 100-110 VAC  | 39.43            | 0.38  | 134.53                  |
|              | 2                        | 250 W/PSU    | 100-110 VAC  | 44.35            | 0.46  | 151.32                  |
| ERS 4950GTS- | 1                        | 1025 W       | 200–240 VAC  | 820.89           | 3.80  | 358.90                  |
| PWR+         | 2                        | 1025 W       | 200–240 VAC  | 1586.25          | 7.15  | 584.30                  |
|              | 1                        | 1025 W       | 100-110 VAC  | 842.10           | 7.75  | 431.95                  |
|              | 2                        | 1025 W       | 100-110 VAC  | 1660.07          | 15.15 | 837.88                  |
| ERS 4926GTS- | 1                        | 1025 W       | 200–240 VAC  | 792.53           | 3.57  | 308.88                  |
| PWR+         | 2                        | 1025 W       | 200–240 VAC  | 816.03           | 3.78  | 342.32                  |
|              | 1                        | 1025 W       | 100-110 VAC  | 825.11           | 7.55  | 413.56                  |
|              | 2                        | 1025 W       | 100-110 VAC  | 839.64           | 7.73  | 424.24                  |

The following table provides typical power consumption.

Table 5: Typical power consumption

| Model            | Idle Power<br>consumption<br>(Watts) | Typical Power consumption (Watts)                                         |                                                                                            |                                                                       |  |
|------------------|--------------------------------------|---------------------------------------------------------------------------|--------------------------------------------------------------------------------------------|-----------------------------------------------------------------------|--|
|                  |                                      | Devices<br>connected to all<br>ports, typical<br>traffic, without<br>SFPs | Devices<br>connected to all<br>ports, typical<br>traffic, 6 W<br>average per PoE<br>device | With Energy Saver<br>enabled (PoE Saver<br>disabled on PoE<br>models) |  |
| ERS 4950GTS      | 43.9                                 | 53.0                                                                      | NA                                                                                         | 44.0                                                                  |  |
| ERS 4926GTS      | 34.9                                 | 40.0                                                                      | NA                                                                                         | 34.9                                                                  |  |
| ERS 4950GTS-PWR+ | 65.9                                 | 73.4                                                                      | 382.0                                                                                      | 65.9                                                                  |  |
| ERS 4926GTS-PWR+ | 51.4                                 | 55.8                                                                      | 208.8                                                                                      | 51.5                                                                  |  |

The following table describes the Power over Ethernet (PoE+) specifications.

Table 6: PoE+ budget calculations

| Model        | Power supply configuration | Power supply                     |                 | Power over Ethernet (PoE+) power output |                                |                                       |
|--------------|----------------------------|----------------------------------|-----------------|-----------------------------------------|--------------------------------|---------------------------------------|
|              |                            | Rated<br>power<br>per PSU<br>(W) | Line voltage    | Max Power<br>per Port<br>W)             | Max #<br>ports Max<br>PWR/port | Max power output Sum of all Ports (W) |
| ERS 4926GTS- | 2 PSU                      | 1025                             | 1025 110–240VAC | 30                                      | 24                             | 720                                   |
| PWR+         | 1 PSU                      |                                  |                 | 30                                      | 24                             | 720                                   |
| ERS 4950GTS- | 2 PSU                      | 1025 110–240\                    | 110 240\/AC     | 30                                      | 48                             | 1440                                  |
| PWR+         | 1 PSU                      |                                  | 110-240 VAC     | 30                                      | 25                             | 750                                   |

### **MTBF Values**

The following table lists the MTBF values for the switches in ERS 4900 Series in combination with one or two PSUs.

| Model            | Number of PSUs | Power Supply rating | MTBF (hours) |
|------------------|----------------|---------------------|--------------|
| ERS 4926GTS      | 1              | 250W                | 212,509      |
|                  | 2              | 250W                | 191,705      |
| ERS 4926GTS-PWR+ | 1              | 1025W               | 211,044      |
|                  | 2              | 1025W               | 197,295      |
| ERS 4950GTS      | 1              | 250W                | 199,834      |
|                  | 2              | 250W                | 181,329      |

| Model            | Number of PSUs | Power Supply rating | MTBF (hours) |
|------------------|----------------|---------------------|--------------|
| ERS 4950GTS-PWR+ | 1              | 1025W               | 195,578      |
|                  | 2              | 1025W               | 183,714      |

## **Power Supply Cords**

Each control unit and expansion module requires a switched power outlet socket rated at 110-240V AC, 50-60 Hz. Connection from that power outlet socket requires an appropriate locale specific power cord which is not supplied with the unit and must be ordered separately.

Power cords must not be attached to the building surface or run through walls, ceilings, floors and similar openings. Installation measures must be taken to prevent physical damage to the power supply cord, including proper routing of the power supply cord and provision of a socket outlet near the fixed equipment or positioning of the equipment near a socket outlet.

### **Power Cord Type and Order Codes**

Two modular power supplies are supported and each power supply has its own power cord.

ERS 4900 Series switch models that support PoE use 1025 W power supply. This power supply is unique to ERS 4900 Series. The power adapter on 1025 W power supply utilizes an IEC 60320 C16 connector. The IEC 60320 C16 connector accepts only an IEC 60320 C15 mating power cable and the IEC 60320 C16 connector utilizes a keying feature which prevents IEC 60320 C13 connector from being inserted in C16 socket.

The switches that do not support PoE, use 250 W power supply. The power adapter on the 250 W power supply utilizes an IEC 60320 C14 connector. The IEC 60320 C14 connector accepts either an IEC 60320 C13 or IEC 60320 C15 mating power cable.

The following table provides information about the switches and their supported cord type.

**Table 7: Support matrix** 

|             |              | Power socket  |               |
|-------------|--------------|---------------|---------------|
| ERS Model   | Power Supply | IEC 60320 C14 | IEC 60320 C16 |
|             |              |               |               |
| ERS 4950GTS | AL1905A09-E6 | ~             |               |
| ERS 4926GTS | AL1905A09-E6 | ~             |               |

|                  |              | Power socket  |               |
|------------------|--------------|---------------|---------------|
| ERS Model        | Power Supply | IEC 60320 C14 | IEC 60320 C16 |
| ERS 4950GTS-PWR+ | AL1905A19-E6 |               | V             |
| ERS 4926GTS-PWR+ | AL1905A19-E6 |               | V             |

This section provides ordering information for power cords.

Table 8: Power cords for power distribution units

| Order Code | Length | Power supply side connector | Power source side connector | Safety Approval                          |
|------------|--------|-----------------------------|-----------------------------|------------------------------------------|
| 700512239  | 3 m    | C13                         | C14                         | USA                                      |
| 700512240  | 3 m    | C15                         | C14                         | USA                                      |
| 700512241  | 3 m    | C13                         | C14                         | International except<br>Japan and Taiwan |
| 700512242  | 3 m    | C15                         | C14                         | International except<br>Japan and Taiwan |

Table 9: Power Cords with C14 power supply side connector

| Order Code   | Description                                         | Region               |
|--------------|-----------------------------------------------------|----------------------|
| AA0020062E6  | Power cord 3.05 m IEC C13 to NEMA 5-15P             | North America        |
| AA0020063E6  | Power cord 2.5 m IEC C13 to BS1363                  | United Kingdom       |
| AA0020064E6  | Power cord 2.5 m IEC C13 to CEE 7/7                 | European Union       |
| AA0020065E6  | Power cord 2.5 m IEC C13 to CEI 23-16               | Italy                |
| AA0020066E6  | Power cord 2.5 m IEC C13 to GB 2099.1-1996          | China                |
| AA0020067E6  | Power cord 2.5 m IEC C13 to<br>BS-546/SANS164-1     | India & South Africa |
| AA0020068E6  | Power cord 2.5 m IEC C13 to AS 3112                 | Australia            |
| AA0020069E6  | Power cord 2.5 m IEC C13 to JIS 8303                | Japan                |
| AA0020101-E6 | Power cord 2.5 m IEC C13 to NBR 14136 (IEC 60906-1) | Brazil               |
| AA0020104-E6 | Power cord 2.5 m IEC C13 to SEV 1011                | Switzerland          |

| Order Code   | Description                       | Region |
|--------------|-----------------------------------|--------|
| AA0020107-E6 | Power cord 2.5 m IEC C13 to SI-32 | Israel |

Table 10: Power cords for use with C14 or C16 power supply side connector

| Order Code   | Description                                           | Region         |
|--------------|-------------------------------------------------------|----------------|
| AA0020071-E6 | Power cord 2.5 m IEC C15 to<br>BS1363                 | United Kingdom |
| AA0020072-E6 | Power cord 2.5 m IEC C15 to CEE 7/7                   | European Union |
| AA0020073-E6 | Power cord 2.5 m IEC C15 to JIS 8303                  | Japan          |
| AA0020074-E6 | Power cord 2.0 m IEC C15 to<br>NEMA 5-15P             | North America  |
| AA0020075-E6 | Power cord 2.5 m IEC C15 to AS 3112                   | Australia      |
| AA0020094-E6 | Power cord 2.5 m IEC C15 to CNS 690 BSMI              | Taiwan         |
| AA0020097-E6 | Power cord 2.5 m IEC C15 to SANS 164-1 PLUG           | South Africa   |
| AA0020100-E6 | Power cord 2.5 m IEC C15 to NBR 14136                 | Brazil         |
| AA0020103-E6 | Power cord 2.5 m IEC C15 to SEV 1011                  | Switzerland    |
| AA0020105-E6 | Power cord 2.5 m IEC C15 to CEI 23-16                 | Italy          |
| AA0020106-E6 | Power cord 2.5 m IEC C15 to SI-32                     | Israel         |
| AA0020108-E6 | Power cord 2.5 m IEC C15 to<br>NEMA L6-15P TWIST LOCK | North America  |
| AA0020109-E6 | Power cord 2.5 m IEC C15 to<br>BS-546                 | India          |
| AA0020110-E6 | Power cord 2.5 m IEC C15 to IRAM 2073                 | Argentina      |

# **Verify the Package Contents**

For each ERS 4900 Series, verify the package contents with the items in the following figure to ensure you have received all components. If any components are missing, contact the vendor where you purchased the switch.

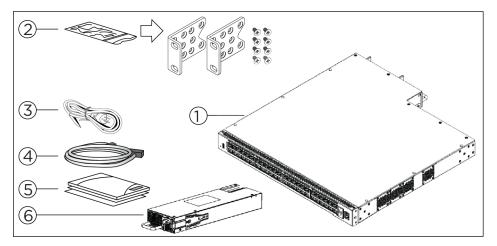

- 1. Ethernet Routing Switch 4900 Series.
- 2. Rack-mounting hardware that includes:
  - Rack-mount brackets (2)
  - Screws to attach brackets to the switch (8)
  - Note: Screws to attach the rack mount kit to rack are not provided.
- **3.** AC power cord.
  - (Note: A power cord is not included for the A variant of the switch)
- 4. Standard .5 m stacking cable.
- **5.** Documentation includes the Base software license kit, Quick Install poster, and Regulatory documents.
- 6. Field replaceable power supply.

**Note:** Two field replaceable power supplies are supported for models ERS 4950GTS, ERS 4926GTS, ERS 4950GTS-PWR+, and ERS 4926GTS-PWR+. One power supply is already installed.

**Note:** Ensure to order Direct Attach cables and SFP or SFP+ Transceivers if required.

# **Optional rack-mounting equipment**

If you plan to rack-mount the switch, ensure the following equipment is available:

**Table 11: Optional equipment** 

| Optional equipment                                                  | Order code | Equipment |
|---------------------------------------------------------------------|------------|-----------|
| Spare Rack Mount<br>Kit—used as a<br>replacement rack<br>mount kit. | 700512595  |           |
| 19 inch Rack Mount<br>kit                                           |            |           |

# **Power Supply Unit specifications**

The following table lists the order codes for optional Power Supply Units (PSU).

**Table 12: PSU specifications** 

| Switch Model                          | Primary PSU                                                       | Optional Secondary PSU                           |
|---------------------------------------|-------------------------------------------------------------------|--------------------------------------------------|
| р                                     | 250W AC power supply                                              | 250W AC Power Supply                             |
| ERS 4950GTS, ERS 4926GTS              | (replacement order code: AL1905?09-E6)                            | (order code: AL1905?09-E6)                       |
| ERS 4950GTS-PWR+, ERS<br>4926GTS-PWR+ | 1025W AC POE+ power supply (replacement order code: AL1905?19-E6) | 1025W AC power supply (order code: AL1905?19-E6) |

# **Connecting Switch to AC Power**

### About this task

Connect a switch to a power source.

### Before you begin

- Ensure to check AC power specifications for the switch. For more information, see <u>AC power specifications</u> on page 17.
- Ensure to check the AC power cord for international use. You must use a power cord that is approved for the receptacle type in your country. For more information, see <a href="Power cord type and order codes">Power cord type and order codes</a> on page 19.

### **Procedure**

Connect the AC power cord to the back of the switch, then connect the cord to a power outlet.

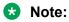

ERS 4900 does not have a power switch. When you connect the AC power cord to a suitable AC power outlet, the switch powers up immediately.

### **Next steps**

Check the front-panel LEDs as the device is powered on to be sure the PWR LED is lit. If not, check that the power cable is correctly plugged in.

See Checking Light Emitting Diode on the switch on page 41.

# **Chapter 5: Switch Installation**

This section describes how to install the switch in an equipment rack.

# Installing the ERS 4900 Series in an Equipment Rack

### About this task

Install the ERS 4900 Series in an equipment rack using the supplied brackets. The brackets secure the chassis and prevent it from sliding around during vibration or when inserting or extracting transceivers.

### Before you begin

Rack requirements

- EIA or IEC-standard 19-inch (48.2-centimeter) equipment rack that is bolted to the floor and braced, if necessary.
- Rack is grounded to the same grounding electrode used by the power service in the area. The ground path must be permanent and must not exceed 1 Ohm of resistance from the rack to the grounding electrode.
- Appropriate rack space is available to accommodate 1U switch height (44 mm).

### **Note:**

We do not supply the bolts used to secure the switch to the rack. Ensure you obtain the appropriate bolts to secure the switch to your specific rack before you begin.

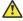

### Caution:

When you mount the device in a rack, do not stack units directly on top of one another. You must secure each unit to the rack with the appropriate mounting brackets. Mounting brackets cannot support multiple units. For a translation of this statement, see Translation of safety messages on page 47.

#### **Procedure**

- 1. Ensure power is disconnected from the switch.
- 2. Attach a bracket to each side of the switch with the included screws.

Attach the brackets in the best position for your specific equipment rack.

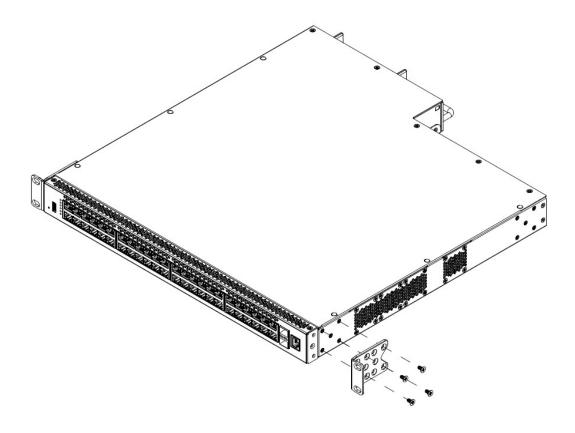

Figure 4: Front-mounted rack bracket installation

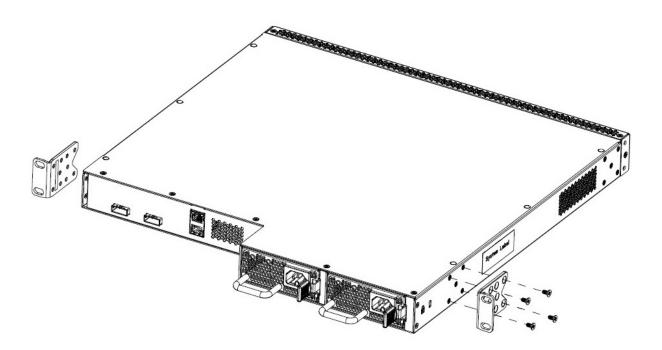

Figure 5: Rear-mounted rack bracket installation

- 3. Slide the switch into the rack.
- 4. Insert and tighten the rack mount screws.

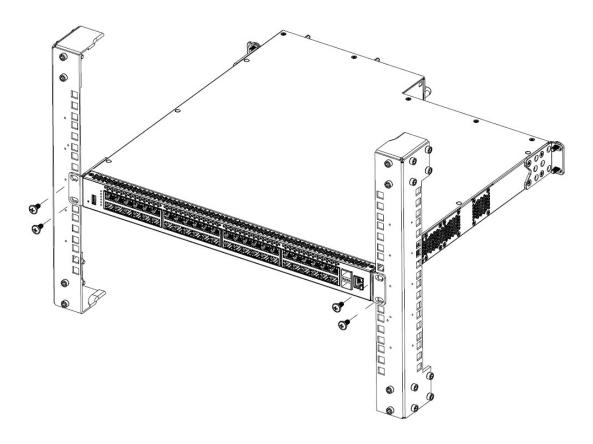

Figure 6: Front-mounted rack installation

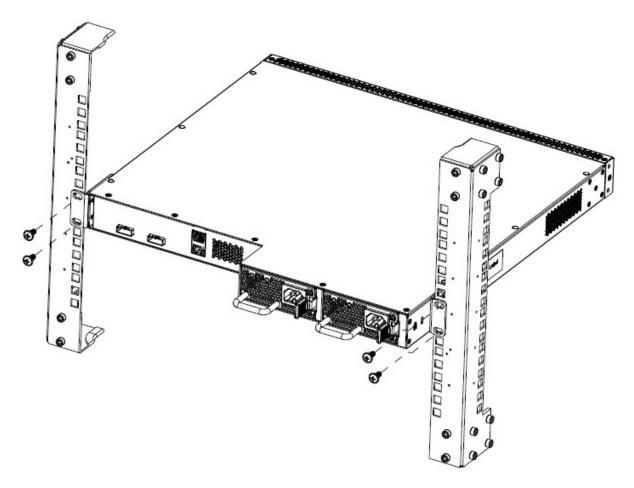

Figure 7: Rear-mounted rack bracket installation

# **Installing Optional Four-Post Rack-Mount Brackets**

Perform this procedure to assemble and install the four-post rack-mount bracket kit.

### Before you begin

Ensure to check for the following:

- Four-post server rack-mount kit.
- Verify that you have all the screws and brackets to assemble and install the four-post rack mount kit.
- Tools:
  - Phillips screwdriver to attach brackets to the switch and the switch to the rack.
  - Hex wrench to assemble and attach the optional four-post rack-mount brackets.

- · Rack requirements:
  - Appropriate rack space to accommodate 1U switch height is 1.7 inches (44 millimeters).
  - Four-post rack bolted to floor and braced if necessary.
  - Four post-rack must be grounded to the same grounding electrode used by the power service in the area. The ground path must be permanent and must not exceed 1 ohm of resistance from the rack to the grounding electrode.

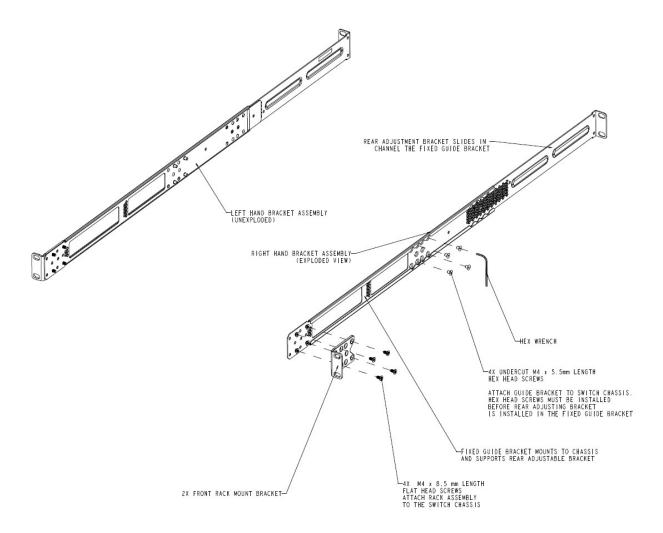

Figure 8: Four-post rack-mount kit assembly

### **Procedure**

- 1. Attach a front bracket to each guide bracket with four 8.5 mm length flat head machine screws.
- 2. Attach the guide brackets to the switch chassis.

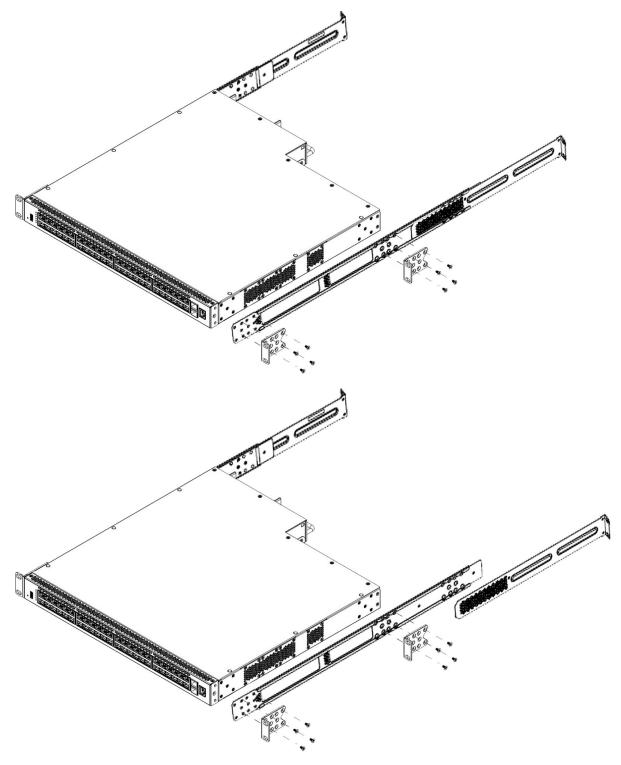

- a. Use four M4 x 5.5 mm undercut flat-head hex machine screws to attach the rear of each guide bracket to the switch chassis.
- b. Verify that the rear screws sit flush in the guide brackets.

- c. Test fit the rear mounting brackets in the guide brackets and verify that the rear brackets can slide in the channels. Remove the rear brackets.
- 3. Install the switch into the equipment rack, temporarily using only the front rack mounts and screws.

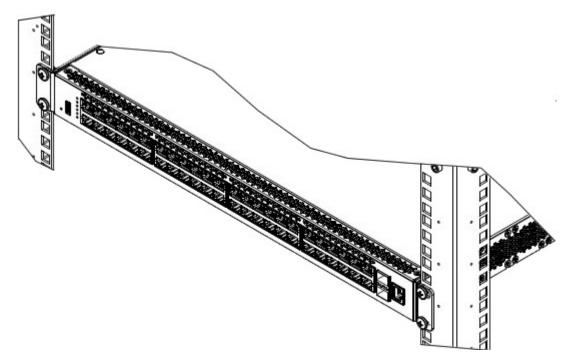

Figure 9: Install switch in rack using front rack mounts

- 4. Attach the rear mounting brackets and secure the switch to the rear rack posts.
  - a. Slide a rear mounting bracket into each guide bracket channel until flush with the rear rack posts.
  - b. Secure the rear mounting brackets to the switch chassis with the pan-head screws.

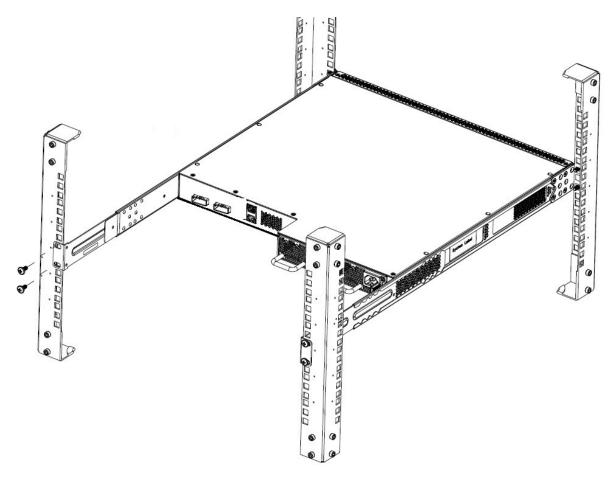

Figure 10: Attach rear mounting brackets

You can proceed with the installation by connecting power and network connections to the switch.

# **Installing the Secondary Power Supply**

### About this task

Your switch supports a combination of two field replaceable power supplies. You can install a secondary power supply to provide redundancy, and load sharing.

### Before you begin

Verify switch compatibility with the power supply. For more information, see **Power supply** specifications on page 19.

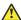

### Electrostatic alert:

To prevent damage from electrostatic discharge, always wear an antistatic wrist strap connected to an ESD jack when performing maintenance on a switch. Ensure that the wrist strap makes contact with your skin.

### **Procedure**

- 1. Insert each power supply into a rear power supply slot.
  - If a blanking plate covers the required power-supply slot, remove the plate before inserting the power supply.
- 2. Verify that each fan tray is fully seated in the slot and secure each fan tray with two thumb screws.

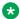

#### Note:

The switch chassis can prevent an incorrect installation of a power supply. If you insert a power supply upside down, it may not get inserted fully and the thumb screws will not engage.

# Connecting a Transceiver to the Switch or Stack

The following sections describe small form factor pluggable (SFP) transceivers.

# **Installing SFP Transceivers**

### About this task

This procedure describes the steps used to install transceivers.

### **Procedure**

- 1. Remove the transceiver from the protective packaging.
- 2. Verify that the transceiver is the correct model for the network configuration.
- 3. Grasp the transceiver between the thumb and forefinger.
- 4. Insert the transceiver into the proper module on the switch. Apply a light pressure to the transceiver until it clicks and locks into position in the module.
- 5. Remove the dust cover from the transceiver optical bores.

### **Example**

The following graphic shows an SFP transceiver.

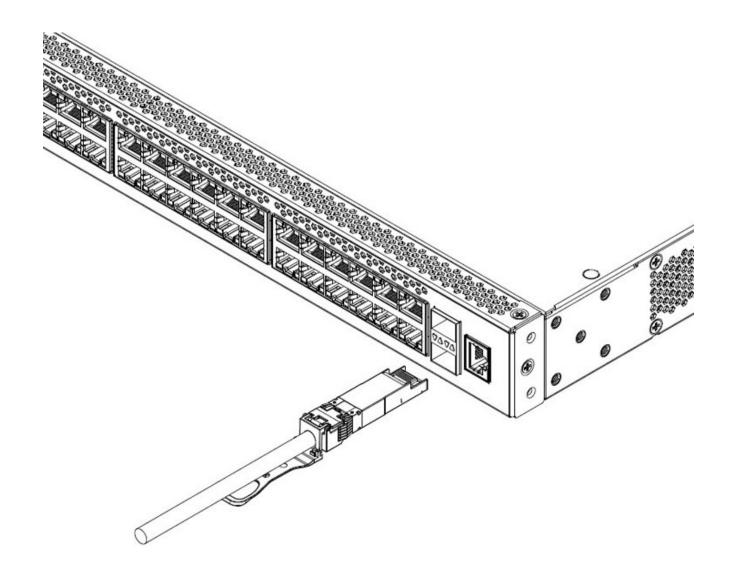

# **Removing SFP Transceivers**

Remove SFP transceivers by performing this procedure.

- 1. Disconnect the network fiber cable from the transceiver.
- 2. Use the locking mechanism on the transceiver to release it. The locking mechanism varies from model to model as illustrated below.

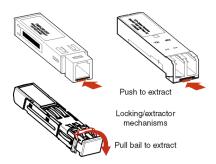

- 3. Slide the transceiver from the module slot.
- 4. If the transceiver does not slide easily from the module slot, use a gentle side-to-side rocking motion while firmly pulling the transceiver from the slot.
- 5. Attach a dust cover over the fiber-optic bores and store the transceiver in a safe place until you need it.

### Important:

Discard transceivers in accordance with the proper laws and regulations.

### **Supported Optical Devices**

Use optical devices to achieve high-bit-rate communications and long transmission distances. The following section describes the supported optical devices on the switches.

# Important:

We recommend that you use the SFP and SFP+ transceivers documented in this document as they have been through extensive qualification and testing. Extreme Networks will not be responsible for issues related to third party transceivers.

### Small Form-Factor Pluggable (SFP) Transceivers

SFPs are hot-swappable input and output enhancement components designed to allow gigabit Ethernet ports to link with other gigabit Ethernet ports over various media types.

You can use various SFP (1 Gbps) and SFP+ (10 Gbps) to attain different line rates and reaches. The following table describes the SFPs including the reach provided by various SFPs.

### **!** Important:

The attainable cable length can vary depending on the quality of the fiber-optic cable used.

For more information about transceiver use and designation, see Extreme Networks Pluggable Transceivers Installation Guide.

### **Small Form-Factor Pluggable plus Transceivers**

SFP+ transceivers are hot-swappable input and output enhancement components that allow 10 gigabit connections. All SFP+ transceivers use Lucent connectors (LC) to provide precision keying and low interface losses.

For more information about transceiver use and designation, see <u>Extreme Networks Pluggable Transceivers Installation Guide</u>.

### **Optical Power Considerations**

When you connect the device to collocated equipment, ensure that enough optical attenuation exists to avoid overloading the receivers of each device. You must consider the minimum attenuation requirement based on the specifications of third-party equipment.

For more information about transceiver use and designation, see <u>Extreme Networks Pluggable</u> Transceivers Installation Guide.

### **Locating End of Sale Notices**

To view the End of Sale notices, go to the Extreme Networks Website at <a href="https://extremeportal.force.com/">https://extremeportal.force.com/</a>.

# Cable Requirements

The following table describes the cables required for ERS 4900 Series.

Table 13: Stacking cables

| Description          | Material code |
|----------------------|---------------|
| Stacking cable 0.5 m | 700511668     |
| Stacking cable 1.5 m | 700511669     |
| Stacking cable 3.0 m | 700511670     |
| Stacking cable 5.0 m | 700511671     |

# Console port adapters

The following cables are used for installing the switch into a network.

**Table 14: Console port adaptors** 

| Name                                         | Short Description                                                                                                   | Material code |
|----------------------------------------------|----------------------------------------------------------------------------------------------------|---------------|
| RJ-45/DB-9 Console Cable                     | 1.5m cable with DB-9 Female for terminal/PC on one end and RJ-45 for device console port connectivity on the other. | AL2011022-E6  |
| Blue DB-9 Male to RJ-45 Console<br>Connector | Converts DB-9 of AL2011013-E6 console cable to RJ-45, a Category 5 RJ-45 straight cable                             | AL2011021-E6  |

| Name                                | Short Description                                                                                                    | Material code |
|-------------------------------------|----------------------------------------------------------------------------------------------------|---------------|
|                                     | can then connect to RJ-45 console port.                                                                                                    |               |
| Red DB-9 Female to RJ-45<br>Adaptor | Converts DB-9 MALE to RJ-45 serial port. The adaptor can be used for PC or device with DB-9 MALE console port. Also, can be used with Category 5 RJ-45 straight cable to provide console connection. | AL2011020-E6  |

# **Stacking**

The switch provides fail-safe stackability. You can connect up to eight ERS 4900 devices in a stack to provide uninterrupted connectivity for up to 400 ports. You can manage the stack as a single unit.

# **Connecting Switches in a Stack**

#### About this task

Connect a switch to the next unit in the stack through a cascade cable. The stack parameters are associated with the base unit, the physical stack order depends on the base unit position and whether you configure the stack cascade up (stack up) or cascade down (stack down). This designation depends on the stack cabling arrangement.

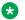

#### Note:

Cascade Down configuration is recommended because many network management software packages assume a cascade down (stack down) configuration.

#### Before you begin

Order the appropriate ERS 4900 Series cascade cables to ensure fail-safe stacking. For more information, see Cable requirements on page 36.

#### **Procedure**

- 1. Ensure that all switches for the stack are rack mounted.
- 2. Slide the Unit Select switches on the back of the units to the appropriate position, depending on whether they are a base unit or non-base unit:
  - Base Unit (Unit 1)- Slide the Unit Select switch DOWN
  - Non-Base Unit (Units 2-8)- Slide the Unit Select switch UP

#### Note:

The Base Unit Select switch defaults to be in the Non-Base position. Only one switch in the stack must have the Base Unit Select switch set to the Base position.

3. Connect stacking cables as required for a Cascade Up (stack up) or Cascade Down (stack down) configuration.

See Stack configurations on page 38 for cable connection reference.

# **Stack Configurations**

Stack parameters are associated with the base unit, the physical stack order depends on the base unit position and whether you configure the stack cascade up (stack up) or cascade down (stack down). The designation depends on the stack cabling arrangement.

#### **Cascade Down**

In a cascade down configuration, the base unit is located at the top of the stack. The system automatically numbers the physical units based on the designated base unit (unit 1). The cable connected to the Cascade Down connector of the base unit terminates in the Cascade Up connector on the next unit in the stack, which is located below the base unit. This next unit is designated unit 2. The stack is wired downward through the units and the system continues to number in this manner throughout the stack. In this configuration, the base unit discovers the stack in a cascade down (stack down) direction.

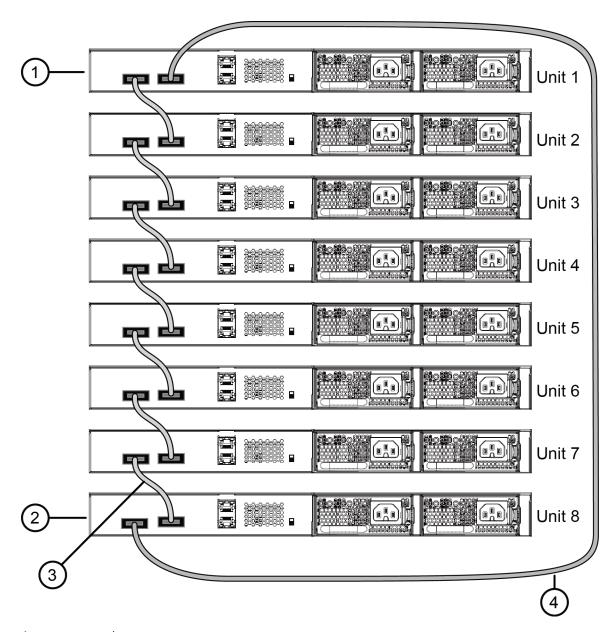

- 1. Base Unit
- 2. Last Unit
- 3. Cascade or Stack Cable
- 4. Cascade/Stack Cable (Return cable to make stack resilient. Use longer Stack Cable if required)

Figure 11: Cascade Down (Stack Down) configuration

# Cascade Up

In a cascade up (stack up) configuration, the base unit is physically the bottom unit in the stack. The cable connected to the Cascade Up connector of the base unit terminates in the Cascade Down connector of the last unit physically at the top of the stack. The stack is wired upward through the

units and the system continues to number in this manner throughout the stack. In this configuration, the base unit discovers the stack in a cascade up (stack up) direction.

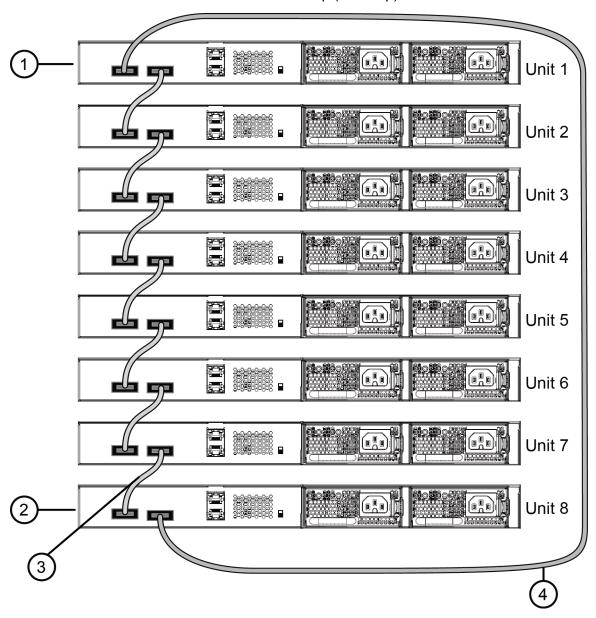

- 1. Base Unit
- 2. Last Unit
- 3. Cascade or Stack Cable
- 4. Cascade/Stack Cable (Return cable to make stack resilient. Use longer Stack Cable if required)

Figure 12: Cascade Up (Stack Up) configuration

# Replacing or Adding a Stack Unit

Use the following procedure to replace a failed stack unit or insert a new unit into a stack.

# Important:

Automatic Unit Replacement (AUR) for both configuration and software is enabled for all switch platforms and software releases. This means that the agent code image, on a replacement unit, is automatically upgraded or downgraded to match the software running on the stack. In addition, when a like-for-like replacement of a failed unit occurs, any port-specific configuration is restored.

#### **Procedure**

- 1. Remove the failed switch from the stack.
- 2. Obtain a like-for-like replacement switch.
- 3. With the new unit turned off, physically insert the new unit in the stack and reconnect the stack cables.
- 4. Turn on the new unit. Depending on the software load on the replacement switch, it can automatically restart one or two times before joining the stack as a fully operational member.
- 5. Check the log file on the stack to ensure that the replacement unit correctly joined the stack. The log file displays AUR information messages.

If you replace the base unit, remember that the stack has elected a temporary base unit and the new unit does not automatically assume the base unit status. Configure the new unit as the base unit, using the Unit Select switch, and reset the Unit Select switches of the other stack members to nonbase units.

# Removing a Stack Unit

If you remove a unit from the stack (to operate in standalone mode), the following switch configuration settings revert to those configured before the unit became a member of the stack:

- · IP address
- Web, Telnet, and SNMP passwords
- SNMP community strings

# **Checking Light Emitting Diode on the Switch**

The figures and tables in the following sections describe the LEDs on the switch. The tables describe LED operation for a switch that finishes the power-on self-test.

# **Switch LED State Indicators**

The following table describes the main switch LED state indications provided by LED color and fluctuation cues.

**Table 15: Switch LED state indicators** 

| Label     | Color and Status      | Description                                                                                                    |  |
|-----------|-----------------------|----------------------------------------------------------------------------------------------------|--|
| PWR       | Green (solid)         | The switch is receiving power either from the primary or secondary power supply.                                                                  |  |
|           | Off                   | The switch is not receiving power and not operating.                                                                                              |  |
| Status    | Green (solid)         | During start-up: The power-on self-test (POST) is complete and the switch is operating normally.                                                  |  |
|           |                       | After start-up: The switch is running the agent code successfully.                                                                                |  |
|           | Green (blinking)      | The switch is loading the agent software code.                                                                                                    |  |
|           | Amber (solid)         | The switch encountered an error when running the diagnostic software. (See note)                                                                  |  |
|           | Amber (blinking)      | The switch is booting and running diagnostic software. Normal activity during boot process. (See note)                                            |  |
|           | Off                   | The switch failed the power-on self-test (POST) or failed to load the agent code.                                                                 |  |
| Up / Down | Green (solid)         | The switch formed a neighbor with the adjacent switch over Stack up/down cables.                                                                  |  |
|           | Green (blinking)      | The switch formed a partial neighbor with the adjacent switch over Stack up/down cables. Check the switch logs.                                   |  |
|           | Amber (solid)         | The switch detects Stack up/down cables are present and connected to an adjacent switch, but adjacency did not complete. Check the switch logs.   |  |
|           | Off                   | No Stack up/down connection is present, or the switch is in stand-alone mode.                                                                     |  |
| Base      | Green (solid)         | The switch is operating as the base unit for the stack.                                                                                           |  |
|           | Green (blinking)      | The switch joined the stack and Automatic Unit Replacement is running to upgrade the diagnostics, agent, or configuration file.                   |  |
|           | Amber (solid)         | The switch is operating as the temporary base unit for the stack.                                                                                 |  |
|           | Amber (blinking)      | Problem with election of a base unit for the stack. Either no switch has the base unit switch on, or multiple units have the base unit switch on. |  |
|           | Amber (fast flashing) | The switch was not allowed to join the stack. Check the switch logs.                                                                              |  |
|           | Off                   | The switch is not the base unit or temporary base unit, or the switch is operating in stand-alone mode.                                           |  |

## **Port LED State Indicators**

This section describes the port LED state indicators by color and fluctuation cues.

The following list describes the three port LEDs:

- Activity indicates the level of activity on the link.
- Link indicates the presence of an Ethernet link.
- Speed indicates the port speed (for example, 10 Mb/s, 100 Mb/s, 1000 Mb/s).

Table 16: RJ-45 Port LED state indicators

| Label           | Color and Status             | Description                                                                                                    |  |
|-----------------|------------------------------|----------------------------------------------------------------------------------------------------|--|
| Speed/PoE       | Green, Pulse Green—<br>Green | The port is set to operate at 1000 Mb/s and PoE is delivered on the PoE model port.                                                                        |  |
|                 | Green, Steady                | The port is set to operate at 1000 Mb/s and no PoE power is delivered on the port, on non-PoE or PoE models without a PoE consumer attached to the port.   |  |
|                 | Amber, Pulse Amber—<br>Amber | The port is set to operate at 100 Mb/s and PoE is delivered on the PoE model ports.                                                                        |  |
|                 | Amber, Steady                | The port is set to operate at 1000 Mb/s and no PoE power is delivered on non-PoE switch ports or PoE switches without a PoE consumer attached to the port. |  |
|                 | Amber, Green Pulse           | The port is experiencing a PoE error.                                                                                                    |  |
|                 | Off                          | When the Link/Activity LED is green and the Speed LED is off, the port is set to operate at 10 Mb/s.                                                       |  |
| Link / Activity | Green, Steady                | The link established but no data activity exists.                                                                                                    |  |
|                 | Green, Blink                 | The link is established and data activity exists (the blink rate indicates the level of activity).                                                         |  |
|                 | Green, Slow Blink            | The software disabled the port.                                                                                                    |  |
|                 | Amber, Steady                | Port not used.                                                                                                    |  |
|                 | Amber, Blink                 | Not applicable.                                                                                                    |  |
|                 | Off                          | The port has no link or activity.                                                                                                    |  |

**Table 17: SFP transceiver Port LED state indicators** 

| Label  | Color and Status | Description                                    |
|--------|------------------|------------------------------------------------|
| In Use | Green, Blink     | Not applicable.                                |
|        | Green, Steady    | The SFP port and the transmit port are active. |
|        | Amber, Blink     | Not applicable.                                |
|        | Amber, Steady    | SFP Installed—TX Port Inactive                 |

Table continues...

| Label           | Color and Status  | Description                     |
|-----------------|-------------------|---------------------------------|
|                 | Off               | No SFP transceiver is present.  |
| Link / Activity | Green, Blink      | Activity exists on the port.    |
|                 | Green, Slow Blink | Software disabled this port.    |
|                 | Green, Steady     | The link is operating normally. |
|                 | Off               | No link exists.                 |

#### Table 18: SFP+ Port LED state indicators

| Label   | Color and Status | Description                                                  |
|---------|------------------|--------------------------------------------------------------|
| TX / RX | Green, Steady    | SFP+ detected and link established                           |
|         | Green, Flashing  | SFP+ established and transmit/receive activity detected.     |
|         | Amber, Steady    | SFP detected and link established                            |
|         | Amber, Flashing  | SFP established and transmit/receive activity detected.      |
|         | Amber, Blinking  | TX and RX blink together slowly to indicate a disabled port. |
|         | Off              | No SFP or SFP+ connection detected.                          |

## Note:

If you link two ports explicitly set for different speeds (for example one configured as 10BaseT and the other as 100BaseTX) the port link LED may indicate a link, but the switch does not establish a link. Connect ports using the same set speed or use auto-negotiation on each switch.

# **Chapter 6: Installation Reference**

This section provides reference information for the ERS 4900 Series.

# **Console Port Pin Assignments**

The following table describes the console port pin assignments.

Table 19: RJ-45 Console port pin assignments

| Connector | Pin Number | Signal                                                            |
|-----------|------------|-------------------------------------------------------------------|
| 12345678  | 1          | Ready to send (RTS) — optional                                    |
|           | 2          | Data terminal ready (DTR) — optional, can swap or link with pin 8 |
| 111111111 | 3          | Transmit data (TXD) — mandatory                                   |
|           | 4          | Carrier detect (DCD) — optional                                   |
|           | 5          | Ground (GND) — mandatory                                          |
|           | 6          | Receive data (RXD) — mandatory                                    |
|           | 7          | Data set ready (DSR) — optional                                   |
|           | 8          | Clear to send (CTS) — optional, can swap or link with pin 1       |

# **RJ-45 Connector Pin Assignments for PoE Switches**

The following table describes the Power over Ethernet, and Power over Ethernet Plus RJ-45 connector pin assignments in ERS 4950GTS-PWR+ and ERS 4926GTS-PWR+.

Table 20: PWR+ RJ-45 connector pin assignments

| Connector | Pin Number | Signal         | Description           |
|-----------|------------|----------------|-----------------------|
|           | 1          | RX+/power-     | Receive Data+/power-  |
|           | 2          | RX-/power-     | Receive Data-/power-  |
| 87854321  | 3          | TX+/power+     | Transmit Data+/power+ |
| P4n4EA    | 4          | Not applicable | Not applicable        |
|           | 5          | Not applicable | Not applicable        |
|           | 6          | TX-/power+     | Transmit Data-/power+ |
|           | 7          | Not applicable | Not applicable        |
|           | 8          | Not applicable | Not applicable        |

# **Chapter 7: Translations of safety Messages**

This module contains translations of the safety messages found in the ERS 4900 Series documentation suite.

# **Safety Messages**

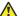

#### **Caution:**

When mounting this device in a rack, do not stack units directly on top of one another in the rack. Each unit must be secured to the rack with appropriate mounting brackets. Mounting brackets are not designed to support multiple units.

## **Important:**

Achtung: Wenn diese Einheit in einem Rack montiert wird, muß ein gewisser Abstand zur nächsten Einheit gelassen werden. Jede Einheit muß mit geeignetem Befestigungsmaterial gesichert werden. Das Befestigungsmaterial ist nicht für die gleichzeitige Befestigung mehrerer Einheiten geeignet.

# Important:

Si vous installez le module dans une baie, ne l'empilez pas directement sur un autre. Chaque module doit être fixé à sa propre baie à l'aide des supports de montage appropriés. Ces supports ne sont pas conçus pour résister à plusieurs modules.

# **Important:**

Precautión: Cuando monte este dispositivo en un bastidor, no apile las unidades directamente una encima de otra. Cada unidad debe fijarse en el bastidor con las abrazaderas de montaje adecuadas. Las abrazaderas de montaje no están diseñadas para sostener varias unidades.

# **Important:**

Se il dispositivo viene installato in un rack, non impilare le unità direttamente una sull'altra. Ogni unità deve essere fissata al rack con le staffe di montaggio appropriate. Le staffe di montaggio non sono state progettate per supportare più unità.

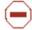

**警告**: 在机架中安装此设备时,请勿将多个部件叠放在机架中。必须用合适的 安装托架将各个部件固定在机架中。安装托架无法支撑多个部件。

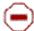

注意:この装置をラックに設置する場合は、ラック内のコニットを直接積み重 ねないようにしてください。各コニットは専用の取り付けブラケットでラック に固定する必要があります。取り付けプラケットは複数のユニットを支えるよ うには設計されていません。

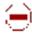

**注意**:在機箱中掛載此裝置時,請不要直接在機箱中的另一個裝置上直接堆放裝置。 每一装置都必须使用適當的掛載托架以固定在機架中。掛載托架不能用來支撐多個 裝置。

#### **Caution:**

If you are not installing a module in the slot, be sure to keep the metal cover plate in place over the slot. Removing the cover plate impedes airflow and proper cooling of the unit.

## Important:

Achtung: Wenn Sie kein Modul im Schacht verwenden, muß die Metallabdeckung über dem Schacht montiert sein. Eine Entfernung der Abdeckung führt zu einer Verschlechterung der Luftzirkulation und damit zu einer nicht ausreichenden Kühlung der Einheit.

#### Important:

Si vous n'installez pas le module dans une baie, veillez à laisser la plaque métallique sur la baie. Si vous la retirez, l'aération du module ne peut pas s'effectuer correctement.

## **Important:**

Precaution: Si no instala ningún módulo en la ranura, asegúrese de mantener la placa de la cubierta de metal en la misma. Si la retira, impedirá que el aire circule y la unidad se refrigere adecuadamente.

# **Important:**

Attenzione: Se nello slot non vengono installati moduli, assicurarsi di mantenere la piastra di copertura metallica in sede sopra lo slot. La rimozione della piastra impedisce la ventilazione e il corretto raffreddamento dell'unità.

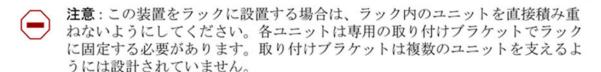

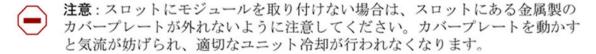

**警告**:如果您不打算在该插槽中安装任何模块,请务必使金属盖板正确地盖住 该插槽。如果取下盖板,将妨碍通风及部件散热。

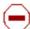

**注意:**如果您未在插槽中安裝模組,請確定金屬殼板正確地蓋在插槽上。移除殼板 會阻礙空氣流通以及裝置的適當冷卻度。

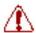

警告:若要關閉此裝置的電源,拔掉插頭是唯一的方法。爲了因應緊急狀況,請將 電源線連接到可以快速插拔的地方。

#### Warning:

Disconnecting the AC power cord is the only way to turn off AC power to this device. Always connect the AC power cord in a location that can be reached guickly and safely in case of an emergency.

## **Important:**

Warnung: Das Gerät kann nur durch Ziehen des Netzsteckers ausgeschaltet werden. Schließen Sie das Netzkabel an einer Steckdose an, die in Notfällen schnell und sicher zugänglich ist.

## **Important:**

Avertissement: Pour mettre le module hors tension, vous devez impérativement déconnecter le cordon d'alimentation. En outre, vous devez dégager un espace minimal dans la zone de câblage pour pouvoir y accéder facilement en cas d'urgence.

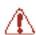

**警告:** 断开交流电源线是切断本设备的交流电源的唯一方法。交流电源线一定要 连接到在紧急时刻可以快速安全地接触到的位置。

# **Important:**

Advertencia: Para apagar el dispositivo debe desenchufar el cable. Conecte siempre el cable de alimentación a una toma segura y de fácil acceso por si se produjera alguna situación de emergencia.

# Important:

Avviso: L'unico modo per disattivare questo dispositivo consiste nello scollegare il cavo di alimentazione. Collegare sempre il cavo di alimentazione ad una presa che sia facilmente e rapidamente accessibile in caso di emergenza.

#### 🛕 Danger:

Use only power cords that have a grounding path. Without a proper ground, a person who touches the switch is in danger of receiving an electrical shock. Lack of a grounding path to the switch may result in excessive emissions.

# **Important:**

Vorsicht: Verwenden Sie nur Netzkabel mit Schutzerdung. Ohne ordnungsgemäße Schutzerdung besteht für Personen, die den Switch berühren, die Gefahr eines elektrischen Schlages. Eine nichtvorhandene Schutzerdung kann zu sehr starken Abstrahlungen führen.

#### A Danger:

N'utilisez que des cordons d'alimentation équipés de trajet de mise à la terre. Sans mise à la terre adaptée, vous risquez de recevoir une décharge électrique en touchant le commutateur. Par ailleurs, l'absence de trajet de mise à la terre peut générer des émissions excessives.

## **Important:**

Peligro: Utilice únicamente cables de alimentación con toma de tierra. De lo contrario, al tocar el interruptor puede recibir una descarga eléctrica. Si no hay un circuito de toma de tierra en el enchufe, puede producirse un exceso de emisiones.

## **!** Important:

Pericolo: Utilizzare esclusivamente cavi di alimentazione dotati di un percorso per la messa a terra. Senza un'adequata messa a terra, chiunque tocchi lo switch corre il rischio di ricevere una scossa elettrica. L'assenza di un percorso per la messa a terra verso lo switch può comportare un eccesso di emissioni.

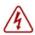

危険:接地経路を持つ電源コードを必ず使用するようにしてください。適切な 接地がない状態でスイッチに触ると、感電する危険性があります。また、ス イッチへの接地経路がないと、過度な放電を引き起こす可能性があります。

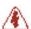

**危险**:请仅使用接地的电源线。如果电源线不接地或接地不当,接触交换机 的人员可能会受到电击。如果交换机不接地,则可能导致放电过量。

# Index

| C                                   |
|-------------------------------------|
| Console pin assignments45           |
| D                                   |
| documentation feedback 8 location 6 |
| 0                                   |
| Open Source Declaration6            |
| S                                   |
| supportSee technical support        |
| т                                   |
| technical supportcontacting7        |
| U                                   |
| Universal Serial Bus (USB) ports    |